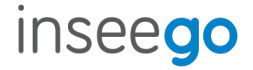

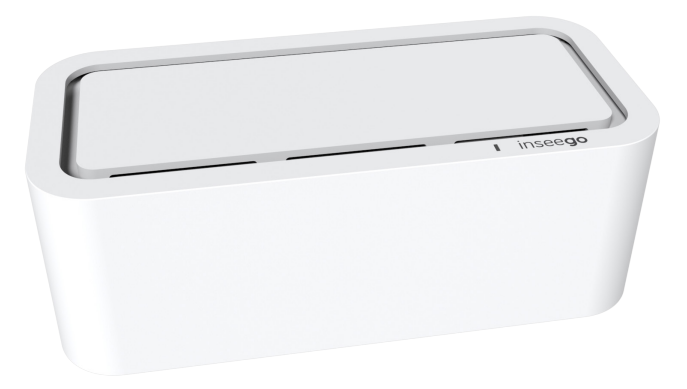

# Inseego WavemakerTM 5G Indoor CPE FX2000 Quick Start Guide

This guide provides instructions for setting up, connecting, and configuring your 5G Indoor CPE FX2000.

## Top View

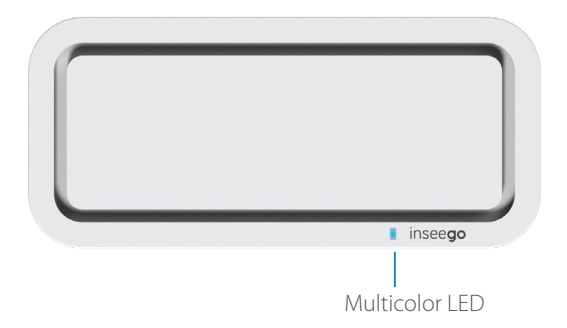

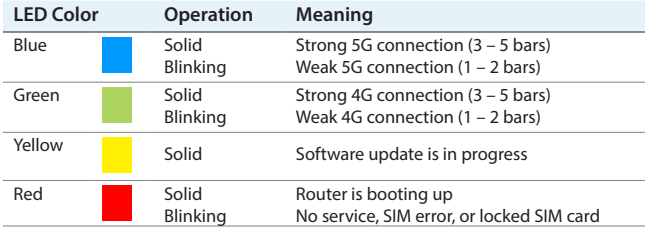

#### Back View

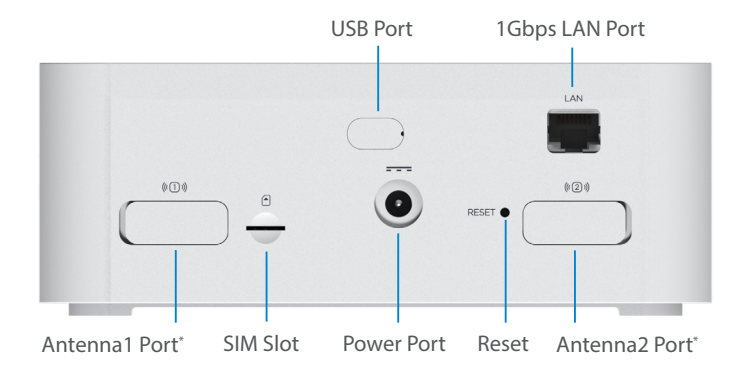

\*For external 3.4-5GHz antennas supporting high sub-6 bands

# Setting Up Your FX2000

#### Step **One:** Install the SIM Card

• Use the included SIM tool to insert a Nano 4FF SIM card into the appropriate SIM slot on the back of the device.

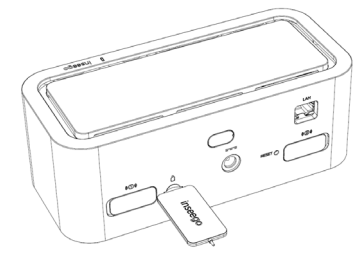

**NOTE:** If necessary, remove the SIM from its protective sleeve, being careful not to touch the goldcolored contact points. Insert the SIM card notch first, with the contact points facing down.

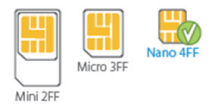

This device supports only Nano SIM cards.

#### Step Two: Power on the FX2000

• Plug the power cord into the router power port and plug the power adapter into an AC wall outlet.

**WARNING:** Be sure to use the power adapter that came with your device to avoid damage that may void the warranty.

#### Step **Three:** Identify a Location for your FX2000

• Scan the QR code to download the Inseego Mobile App from AppStore or Google Play , or visit **https://inseego.com/ inseego-connect-get-app** to download the App.

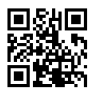

• Follow instructions within the Inseego Mobile App to connect to the FX2000 and perform a location survey to identify the ideal location for your FX2000.

**NOTE:** Make sure to place your FX2000 on a sturdy surface.

# Connecting to a Wireless Device

To wirelessly connect a Wi-Fi-capable device (such as a PC, laptop, tablet, or phone) to your 5G Indoor CPE for the first time:

- 1. Make sure the 5G Indoor CPE is powered on and the indicator LED is blue or green.
- 2. On the device you want to connect to the Internet, open the Wi-Fi settings or application and in the displayed list of available networks, find the Primary Wi-Fi network name printed on the bottom of your 5G Indoor CPE.
- 3. Click Connect or otherwise select the network name.
- 4. When prompted, enter the Primary Wi-Fi password printed on the bottom of the router. You can change the default name or password to something easier to remember (see "Monitoring and Managing Your 5G Indoor CPE").

Your Wi-Fi–capable device is now connected to the Internet.

# Monitoring and Managing Your 5G Indoor CPE

You can use multiple options to monitor and manage your 5G Indoor CPE:

**Inseego Mobile App** - Use the same mobile app you used to install your FX2000 to perform basic device monitoring and management.

**FX2000 Admin Web UI** - Access the Web UI at **http://192.168.1.1** for a full set of device management features.

**Inseego Connect** - Go to **connect.inseego.com** to sign up for a free Inseego Connect account, which provides the fullest experience for monitoring and managing FX2000 devices from anywhere in the world with access to a web browser.

**NOTE:** The initial Admin Web UI and Wi-Fi passwords are printed on the label of your device. It is strongly recommended to change your passwords before using your 5G Indoor CPE.

## Restoring Factory Settings

To restore factory settings, follow these steps:

- 1. Verify that your 5G Indoor CPE is powered on.
- 2. Locate the RESET opening on the back of your router.
- 3. Place the RESET end of the provided SIM tool (or one end of an unfolded paper clip) into the RESET opening and press down for approximately five seconds until the device resets.

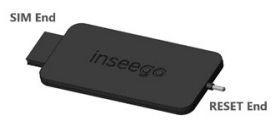

**NOTE:** When performing the factory reset, any changes made to settings will be lost.

## Inseego Mobile App Requirements

Smartphone or device on iOS 13 or above, or Android 9.0 or above.

#### System Requirements

Any device with Wi-Fi capability and an Internet browser. The FX2000 is compatible with all major operating systems and the latest versions of browsers.

#### Support and More

#### More information To access a User Guide, go to **https://www.inseego.com/download/ FX2000\_user\_guide.pdf**.

Or, from the FX2000 Web UI, select Help > Customer Support > User Guide.

Customer Service and Troubleshooting Please reach out to your service provider.

**WARNING:** DO NOT ATTEMPT TO SERVICE THE WIRELESS COMMUNICATION DEVICE YOURSELF. SUCH ACTION MAY VOID THE WARRANTY. THE ROUTER IS FACTORY TUNED. NO CUSTOMER CALIBRATION OR TUNING IS REQUIRED. CONTACT INSEEGO TECHNICAL SUPPORT FOR INFORMATION ABOUT SERVICING YOUR WIRELESS COMMUNICATION DEVICE.

inseego

© 2021 Inseego Corp. All Rights Reserved. PN 14945390 Rev 1